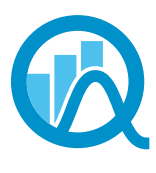

**Association** des statisticiennes et statisticiens du Ouébec

# **Convergence**

#### **Volume XXIII Numéro 1 Avril 2018**

Ce document est une reconstitution du journal Convergence initialement publié sous la forme d'un regroupement d'articles sur le site web de l'association.

## Mot des rédacteurs en chef Par Bouchra Nasri et Bruno Rémillard

Dans cette édition de *Convergence*, vous trouverez les Échos du CA ainsi que deux articles de notre président Louis-Paul Rivest portant sur le conseil national de la statistique du Canada, ainsi que le Mot du président, qui porte sur le prochain colloque de l'ASSQ et auquel vous êtes invités à participer en grand nombre. Nous avons un article sur l'utilisation que l'ISQ fait des données administratives à des fins de production statistique par Éric Gagnon. Yona Bernado nous présente une entrevue intéressante avec Pierre Lavallée, un collaborateur régulier du bulletin de l'ASSQ. Dans un autre article, Anne-Sophie Julien nous parle du logiciel StatTag qui est fort utile pour la présentation de rapports statistiques. Finalement, nous avons la chronique annuelle sur le tournoi de golf de l'ASSQ. Nous tenons à remercier vivement tous les auteurs de cette édition, ainsi que de l'édition passée.

Cette édition de *Convergence* sera la dernière de l'équipe de rédacteurs en chef Bouchra Nasri et Bruno Rémillard. Nous avons essayé de vous présenter des articles de la part de plusieurs collaborateurs, ce qui permet de couvrir plusieurs sujets d'intérêt et de vous présenter ce qui se fait dans les agences statistiques au Québec et au Canada. Nous souhaitons bon succès à la prochaine équipe de rédaction. Ce fut une expérience des plus intéressantes.

Bouchra et Bruno

## Mot du président

### Par Louis-Paul Rivest

Les dernières élections ont généré quelques changements au sein du CA. Geneviève Piché, vice-présidente, a quitté le comité et je la remercie d'avoir contribué à la relance de l'Association l'an dernier. Merci également à Éric Lacroix de continuer à accomplir la tâche de registraire. Il faut aussi souligner la contribution de Valérie Roy qui, après avoir fait le point sur les finances de l'Association en tant que trésorière, occupera maintenant le poste de vice-présidente.

En ce début d'année, la scène statistique québécoise est particulièrement active et l'ASSQ participe à cette effervescence. L'organisation du Colloque ASSQ qui aura lieu à Québec le 14 mai prochain va bon train. Ce sera l'occasion de visiter Cataraqui, un des domaines patrimoniaux sur la côte de Sillery. L'ASSQ va être présente au congrès de la SSC qui se tiendra à Montréal en juin, en particulier au forum de l'emploi où Bouchra Nasri sera notre représentante. Merci Bouchra. L'ASSQ appuie également un Colloque R qui aura lieu à l'UQAM en juillet prochain.

Au niveau de l'organisation, il faut convenir que les dernières élections n'ont pas suscité beaucoup de candidatures pour les postes disponibles. Il y a lieu d'avoir une réflexion à ce sujet car il en va de l'avenir de l'Association. Le CA va examiner cette question, c'est à suivre.

Louis-Paul Rivest Président, ASSQ

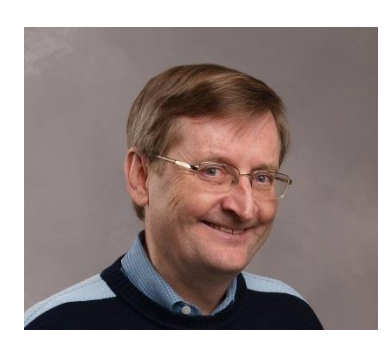

## Les échos du CA Par Katlyn Thibodeau

Chers collègues,

Dans un premier temps, nous espérons que tout le monde a passé un joyeux temps des Fêtes.

Depuis le dernier article des échos du CA, le conseil d'administration s'est réuni deux fois. Ses membres travaillent principalement à l'organisation du prochain colloque de l'ASSQ qui aura lieu le 14 mai 2018 au domaine Cataraqui, dans le quartier Sillery à Québec.

De plus, nous avons recruté une nouvelle trésorière: Laurence Desbois-Bédard.

En terminant, nous vous invitons à communiquer avec nous [\(Facebook,](https://www.facebook.com/groups/190657954319491/) courriel ou en personne) pour partager vos idées sur les activités de l'ASSQ.

Statistiquement vôtre,

Par Katlyn Thibodeau, Secrétaire, ASSQ

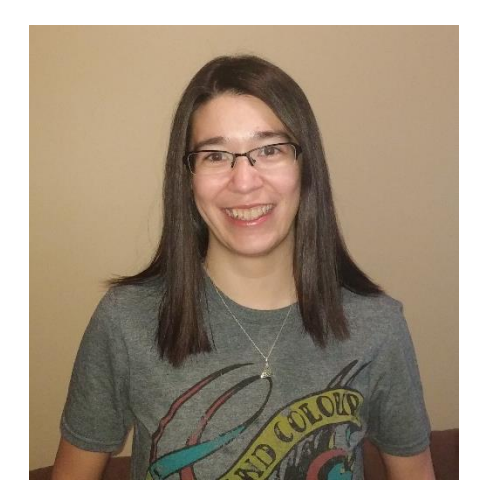

## **StatTag** Par Anne-Sophie Julien

Quand vient le temps pour un statisticien de rédiger un rapport contenant les résultats de ses analyses statistiques, la tâche peut parfois être ardue, surtout lorsque le rapport doit être mis à jour fréquemment et qu'il contient plusieurs tableaux et figures. Le risque d'erreur et le temps perdu à faire leur copie peuvent miner le processus. La connaissance de certaines fonctionnalités d'exportation implémentées dans les logiciels statistiques peut simplifier cette tâche. Il existe cependant un nouvel outil, StatTag, qui permet de gérer tout cela directement à partir de Microsoft Word.

StatTag a été développé en 2016 par une équipe de *Northwestern University Feinberg School of Medicine* et est compatible avec Windows (version beta aussi disponible pour macOS). Le logiciel est un complément (plug-in) intégré dans Microsoft Word. On peut le télécharger sur le site web de StatTag [\(http://sites.northwestern.edu/stattag/](http://sites.northwestern.edu/stattag/)) après s'être créé un compte. Un guide de l'utilisateur ainsi que des tutoriaux sous forme de vidéos y sont aussi disponibles.

À partir de son ruban dans Word, StatTag permet d'intégrer des *tags* à du code R, SAS ou Stata. Ces *tags* permettent d'intégrer directement dans Word des tableaux, des figures et des valeurs produits par les logiciels statistiques, ainsi que de les mettre à jour automatiquement, suite à une modification des données ou du code.

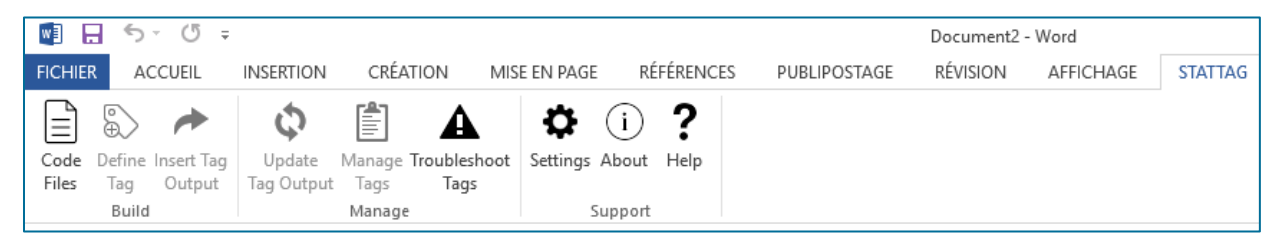

Figure 1 : Ruban de StatTag dans Microsoft Word

#### Démonstration avec R

L'exemple suivant vise à présenter des données descriptives du fichier de données *Iris Plants Database* de R.A. Fisher [\(https://archive.ics.uci.edu/dataset/53/iris\)](https://archive.ics.uci.edu/dataset/53/iris). La démonstration complète est effectuée avec du code R, alors qu'elle est également résumée pour SAS en fin de chronique. Les codes des deux programmes auraient même pu être utilisés dans le même document.

La première étape est de créer le programme dans le logiciel statistique de son choix et de s'assurer qu'il puisse être exécuté sans erreur.

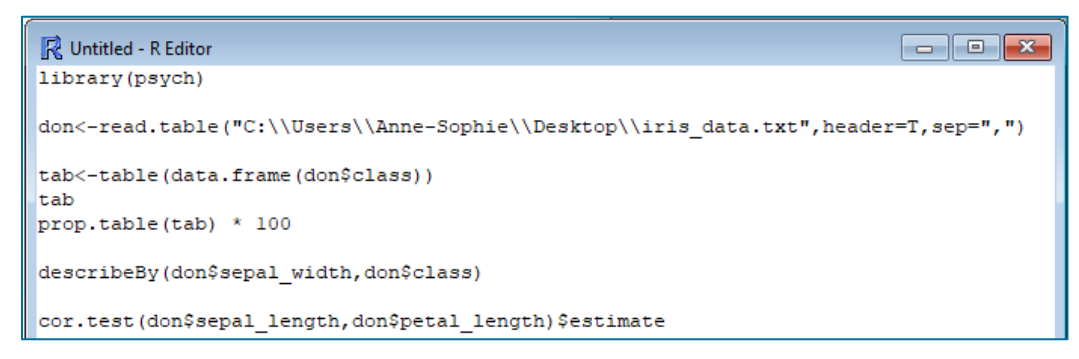

Figure 2 : Programme R

En cliquant sur l'onglet « Code Files », il est possible de sélectionner le ou les programmes (de R, SAS ou Stata) qui seront utilisés dans le document Word.

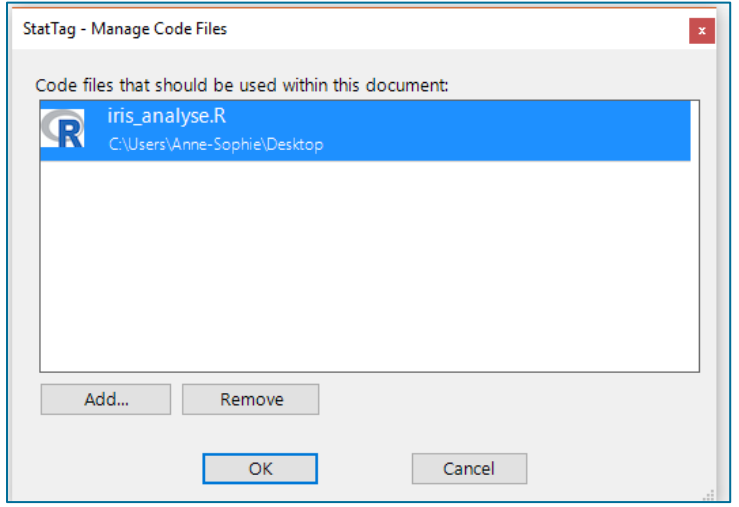

Figure 3 : Sélection du programme dans « Code Files »

Ensuite, dans « Define Tag », on accède au contenu du programme que l'on a choisi. Pour chaque fonction, procédure ou résultat que l'on désire intégrer dans Word, on doit définir un *tag* différent. Pour se faire, il s'agit de cliquer dans la marge à gauche de la ou des lignes pertinentes dans le code pour qu'elles soient surlignées en mauve. Il est bien important de fonctionner de cette façon, et non pas simplement surligner le bout de code, car sinon le *tag* ne sera pas créé.

En haut à droite, on lui attribue un nom unique. Il faut spécifier le type de résultats : une valeur, une figure, un tableau ou du verbatim (tel que dans la sortie du logiciel source). Selon le type, différentes options supplémentaires sont disponibles.

Dans certains cas, il est nécessaire d'ajouter du code supplémentaire au programme original afin que le *tag* renvoie le résultat désiré. Par exemple, dans R, les figures fonctionnent seulement si le graphique est enregistré dans un format d'image tel que pdf, png ou jpg. Dans SAS, les résultats à intégrer sous forme de tableaux ainsi que de figures doivent être mis dans un fichier ODS CSV ou ODS PDF respectivement.

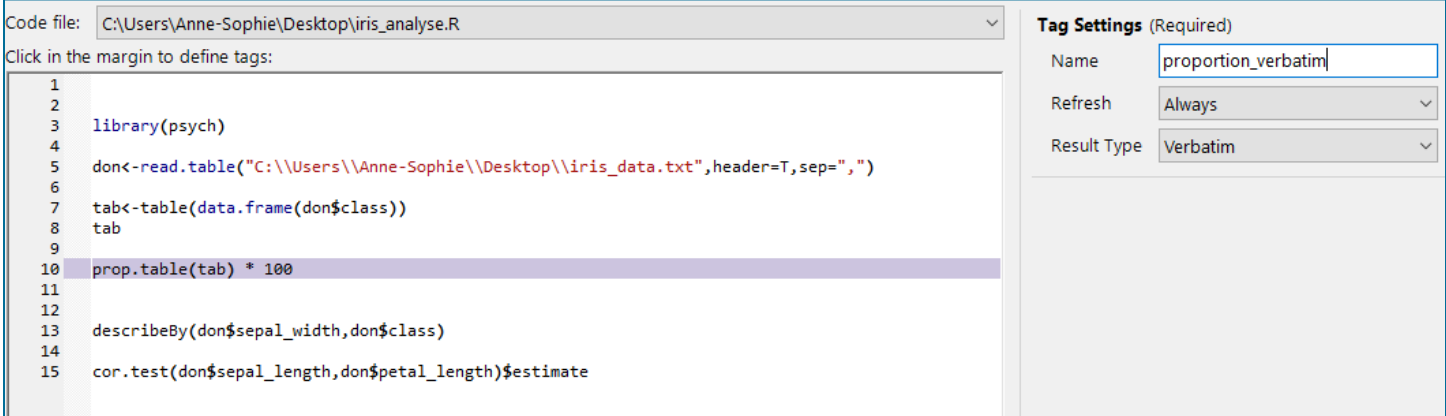

Figure 4 : Création d'un *tag* pour les proportions sous forme de verbatim

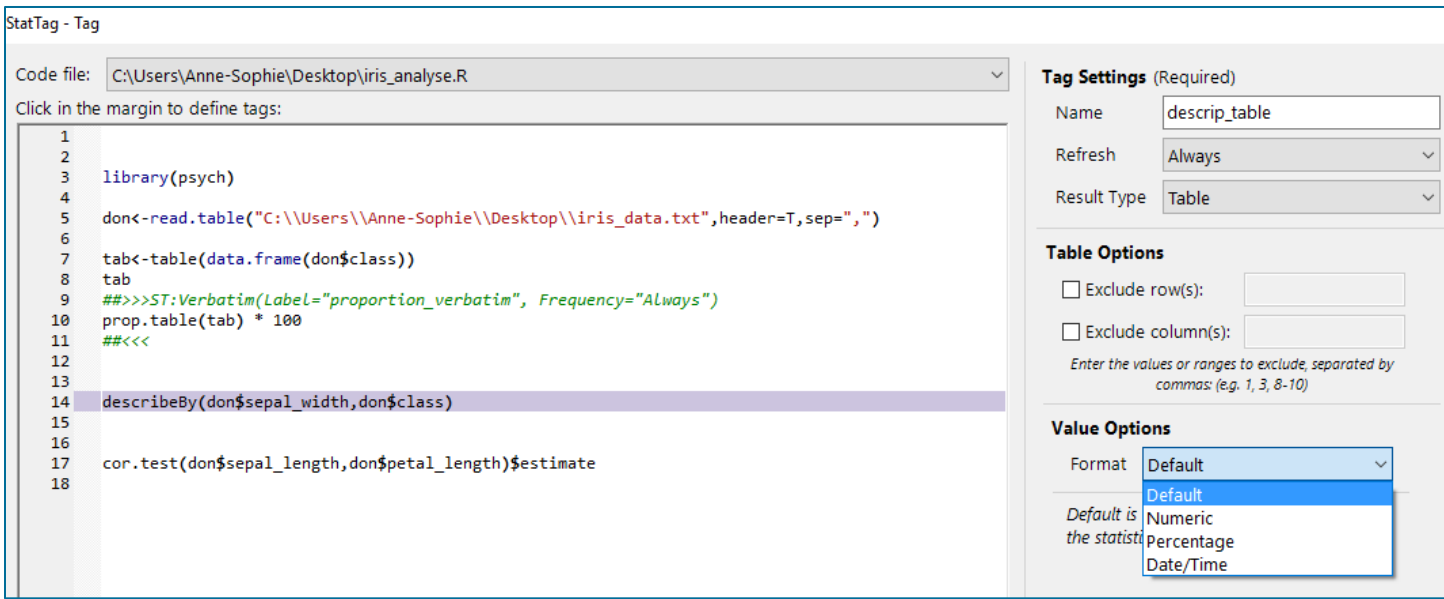

Figure 5: Création d'un *tag* pour une table des statistiques descriptives

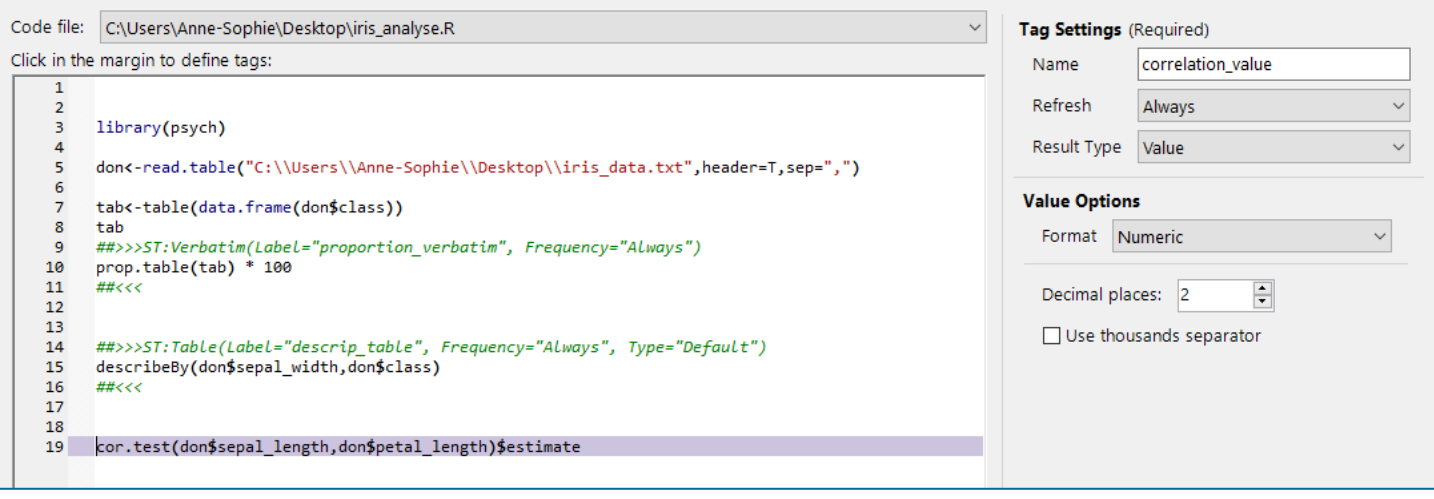

#### Figure 6: Création d'un *tag* pour une valeur avec le coefficient de corrélation

Si on ferme cette fenêtre après la création d'un *tag*, on peut voir en y retournant que le *tag* est incorporé sous forme de commentaire dans le code. Par exemple, avec du code R, la fonction de création du *tag* débute par un « # ». De plus, il est possible d'ajouter des lignes de code R ou d'y faire des modifications dans cette fenêtre sans avoir besoin de rouvrir R. Les changements apportés au code ici sont aussi effectués directement dans le code source. Il peut donc être plus sécuritaire de se créer une copie du code avant de l'utiliser dans StatTag. Cela implique aussi que l'on peut ouvrir un nouveau document Word et tous les *tags* déjà en commentaires dans le code source y seront importés directement.

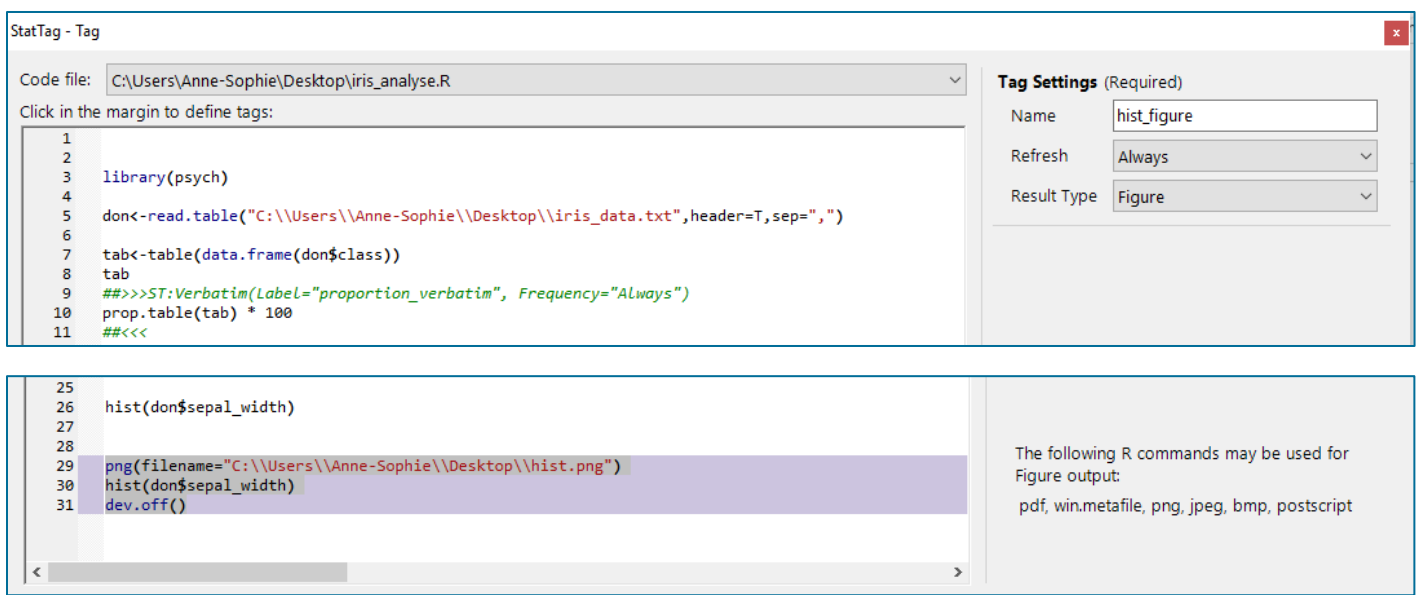

#### Figure 7 : Création d'un *tag* pour une figure

Dans la figure 7, on remarque la particularité où le graphique doit être inséré dans un fichier PNG par exemple afin que StatTag puisse l'intégrer dans Word. La création d'un *tag* de figure avec la seule commande « hist » à la ligne 26 n'est pas fonctionnelle; la figure est ouverte dans le Graphics Device de R lors de l'exécution du *tag* dans ce cas, plutôt que d'être insérée dans Word.

Après avoir enregistré chacun des *tags* désirés, il est possible d'aller insérer leur contenu dans le document Word à l'endroit désiré. Lorsque le curseur est au bon endroit dans le document, cliquer sur « Insert Tag Output » et sélectionner le *tag* à insérer.

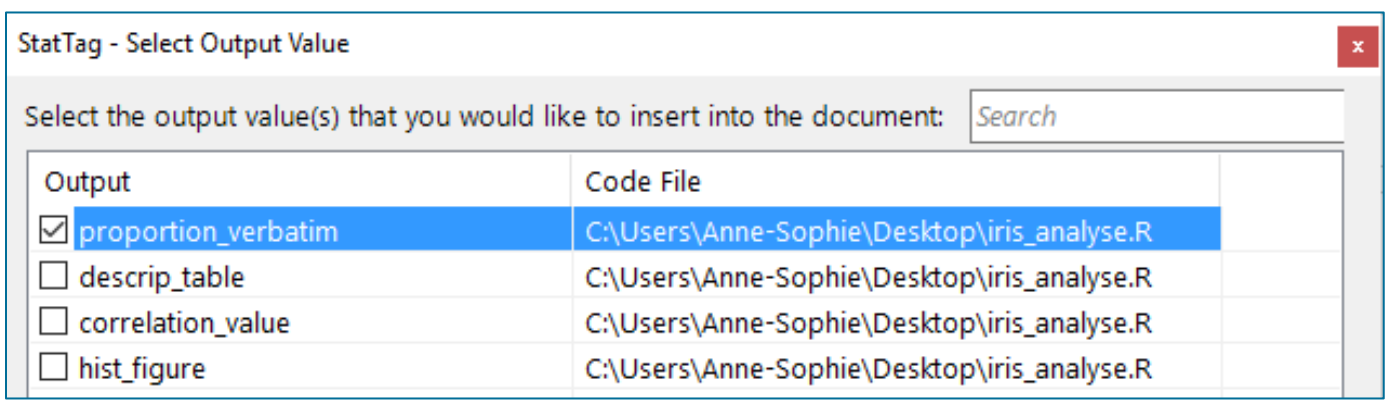

#### Figure 8 : Sélectionner le tag à insérer avec « Insert Tag Output »

Quelques secondes s'écouleront ensuite pendant que StatTag exécute le code R et génère le résultat demandé. Plus le code est long, même si seulement un *tag* est défini, plus l'attente sera longue. Il vaut donc mieux couper le code qui ne sera pas pertinent dans le rapport.

Voici la proportion de fleurs dans l'échantillon pour chacun des types d'Iris :

## Iris-getoga Iris-yersicolor Iris-yirginica<br>33.33333 33.33333 33.33333

Les statistiques descriptives de la largeur des sépales sont présentées selon le type d'Iris dans le tableau suivant. On retrouve dans l'ordre la taille d'échantillon, la moyenne, l'écart-type, la médiane, la médiane tronquée, le minimum, le maximum, l'étendue, les coefficients d'asymétrie et d'aplatissement ainsi que l'erreur type.

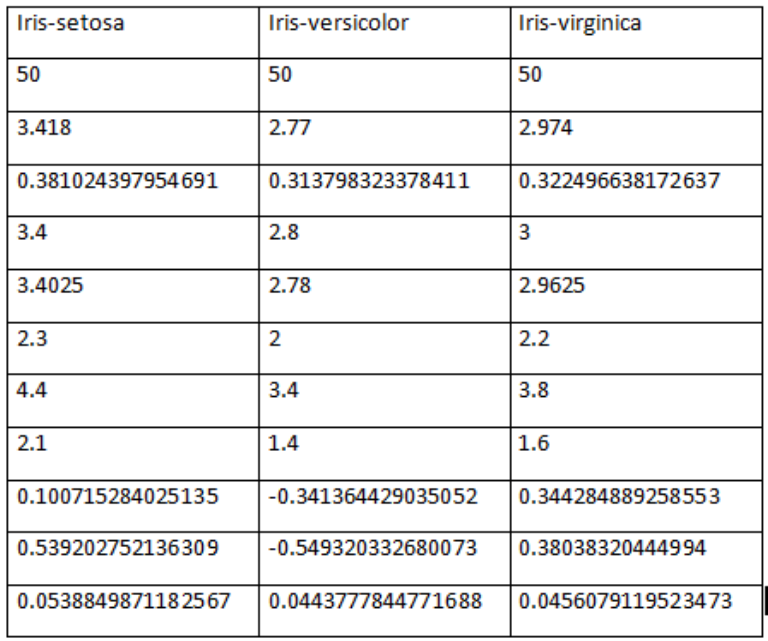

#### Figure 9 : Résultats des deux premiers *tags*

On peut voir que le tableau n'est pas superbe, avec le nombre de décimales variable, et le nom des statistiques n'ayant pas apparu. Le verbatim aurait été une alternative préférable ici. Par contre, pour la valeur et le graphique, l'affichage est adéquat comme on peut le voir dans la figure suivante.

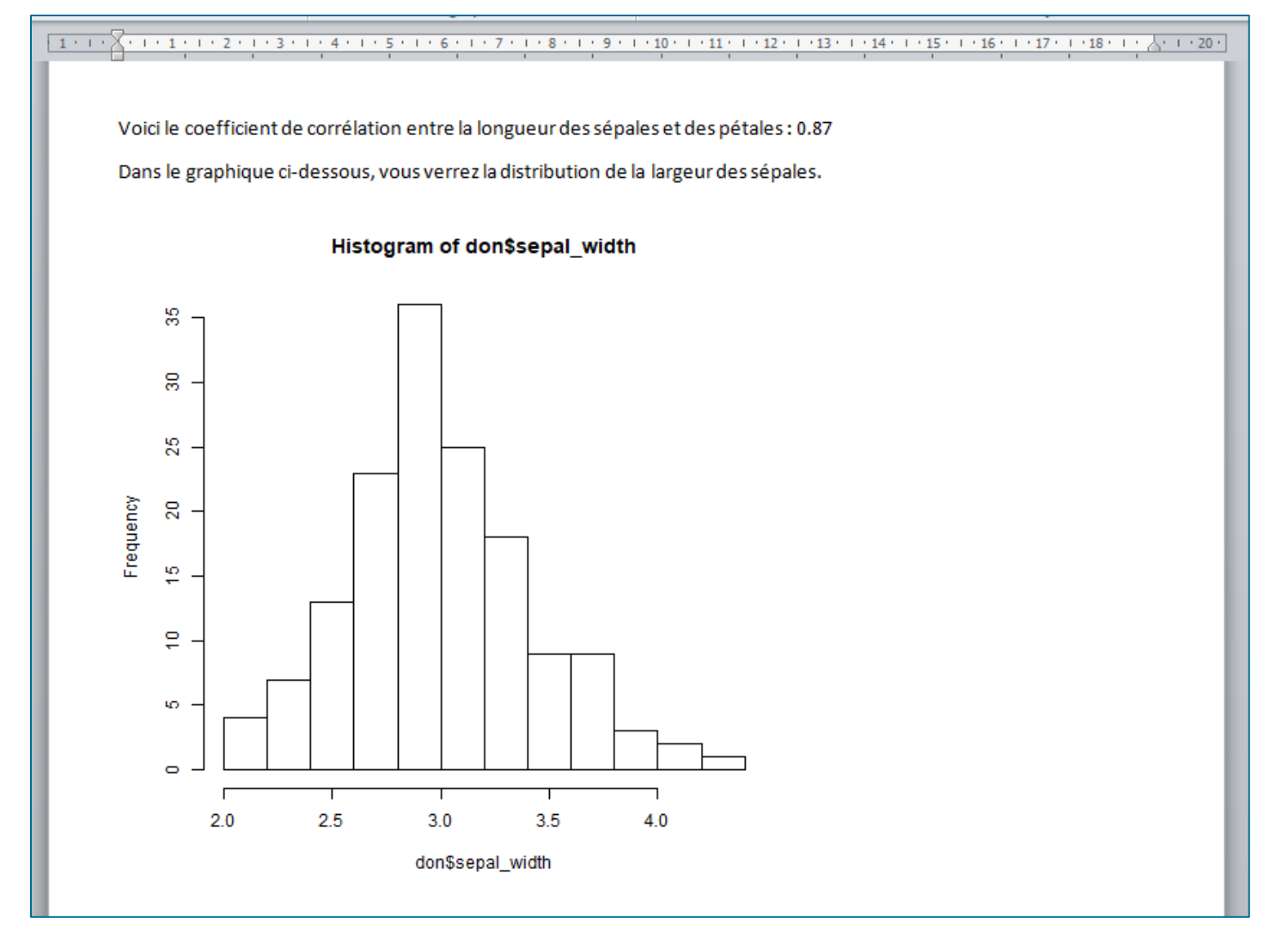

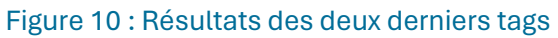

#### Options supplémentaires

Divers autres onglets sont disponibles. « Update Tag Output » permet de mettre à jour les résultats des *tags* dans Word en exécutant le code à nouveau, si, par exemple, le fichier de données a été modifié. « Manage tags » permet d'avoir une vue d'ensemble des *tags* créés et de les modifier. « Troubleshoot Tags » permet de vérifier si des *tags* existent en double. Dans les « Settings », on peut créer un fichier de débogage contenant le journal d'exécution de StatTag. En cas de problème d'utilisation, il est recommandé d'envoyer à l'équipe de StatTag ce fichier qui leur permettra de mieux comprendre le problème.

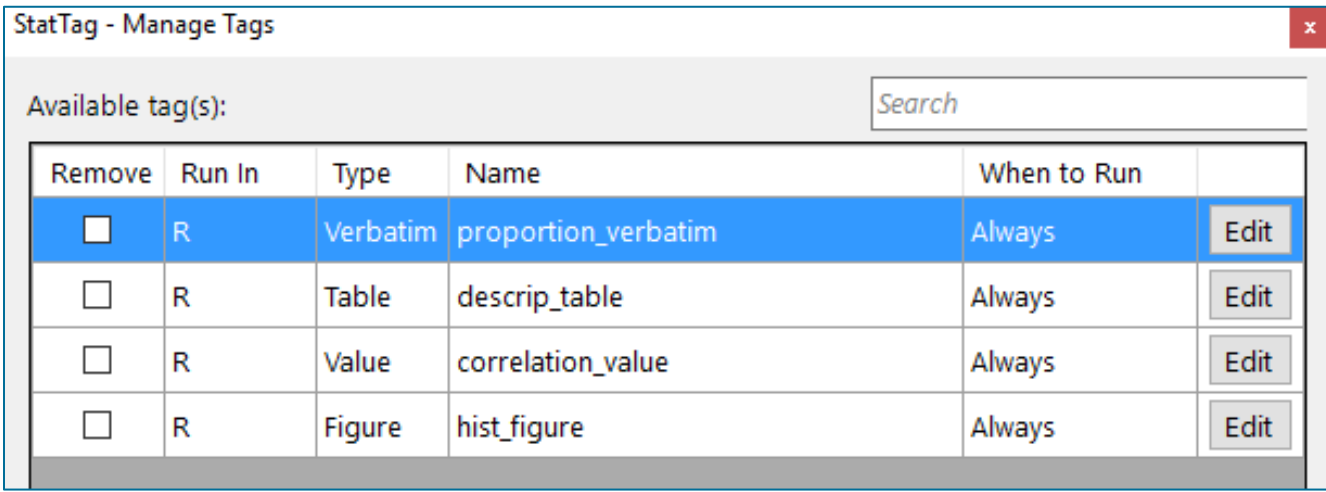

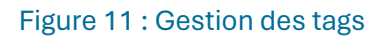

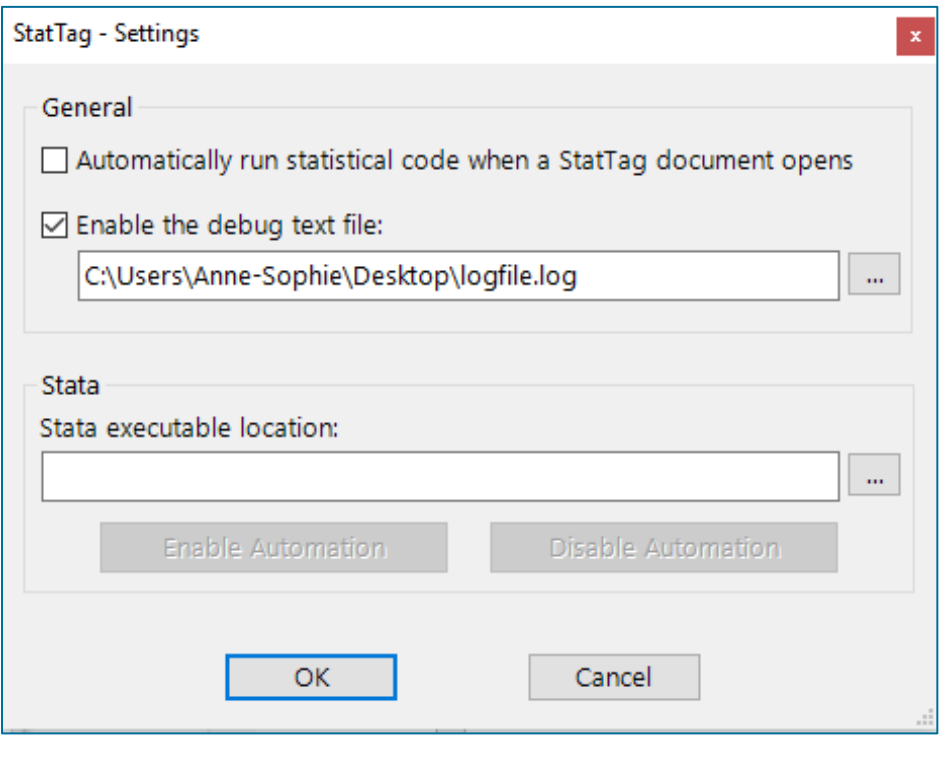

Figure 12 : Création d'un fichier de débogage

#### Exemple avec SAS

Les mêmes données ont été utilisées pour produire un exemple dans SAS. Les *tags* déjà définis apparaissent dans le code dans des commentaires débutant par des « \* ». On note que la figure provenant de PROC GPLOT est insérée dans un fichier PDF, alors que le tableau de PROC FREQ est dans un fichier CSV. Pour le verbatim, il faut s'assurer que la mise en page du document est adéquate afin que le résultat soit affiché correctement et que tout soit aligné. Par exemple, dans mon document original avec orientation portrait, les résultats de la procédure MEANS étaient décalés et compliqués à interpréter.

```
StatTag - Tag
Code file: C:\Users\AnJu001\Desktop\iris_analyse.sas
Click in the margin to define tags:
     \mathbf{1}2<sup>1</sup>DATA toto;
     3
            INFILE "C:\Users\AnJu001\Desktop\iris data.txt" DLM="," FIRSTOBS = 2 ;
     4
             INFORMAT class $20.;
     5
             INPUT sepal_length sepal_width petal_length petal_width class $;
     6
         RUN;
    \overline{7}8
         **>>>ST:Verbatim(Label="means_verbatim", Frequency="Always");
        PROC MEANS DATA = toto;
    9
             VAR sepal_length sepal_width petal_length petal_width;
   1011CLASS class;
   12<sup>7</sup>RUN;
        *<13<sup>°</sup>1415
        **>>>ST:Figure(Label="gplot_figure", Frequency="Always");
   16 ODS PDF FILE = ".toto2.pdf";
        PROC GPLOT DATA = toto;
   17
   18
             PLOT sepal_length* sepal_width;
   19<sup>°</sup>RUN; QUIT;
         ODS PDF CLOSE;
   20
         **<<<;
   21
   22
         **>>>ST:Table(Label="freq_table2", Frequency="Always", Type="Default");
   23
         ODS CSV FILE = ".freq.csv";
    24
    25
         ODS SELECT OneWayFreqs;
       PROC FREQ DATA = toto;
   26
   27
            TABLES class;
        RUN;
   28
    29
         ODS CSV CLOSE;
    30
         **<<<;
```
Figure 13 : Code SAS avec *tags* déjà intégrés

#### Voici les résultats de la procédure MEANS après avoir changé l'orientation pour paysage, avec des marges étroites.

Pracédure MEANS

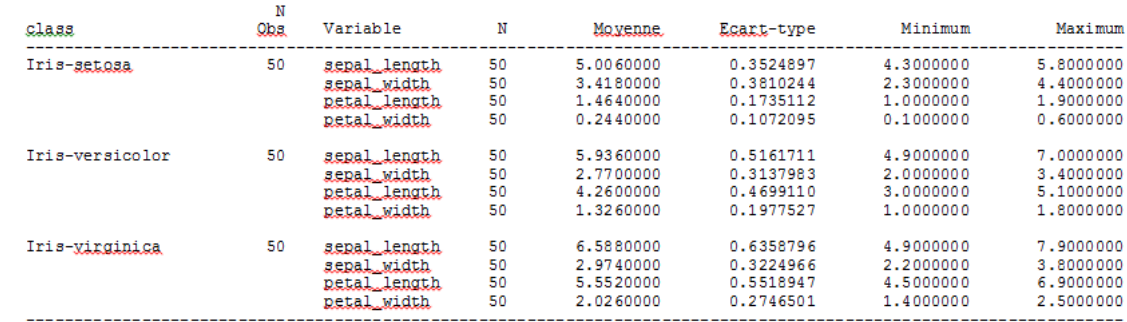

Ci-dessous, le tableau produit par FREQ

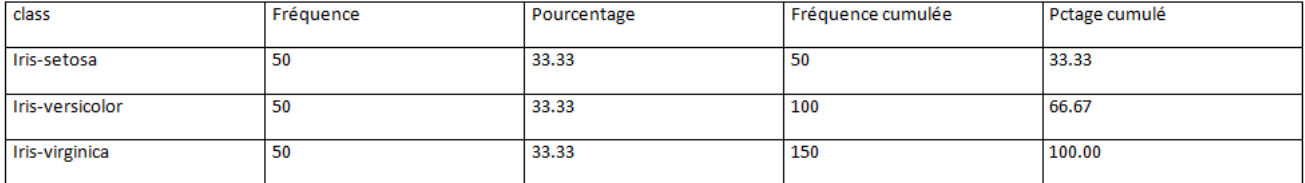

Le graphique de GPLOT est équivalent à ce qu'on pourrait voir directement dans SAS, bien que redimensionner ici manuellement.

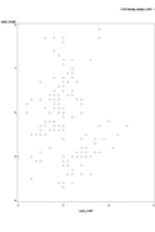

Figure 14 : Résultats des tags de SAS

#### Avantages :

- Écrire directement dans Word le programme statistique tout en y insérant les *tags.*
- Pas besoin de copier-coller entre les logiciels statistiques et Word.
- Avoir directement dans un même document les résultats et le texte du rapport.
- Réutiliser dans plusieurs documents des *tags* incorporés dans les commentaires des programmes statistiques.
- L'équipe de StatTag est efficace et rapide pour résoudre les problèmes des utilisateurs (du moins les miens, un 2 janvier!)

#### Désavantages :

- La version du logiciel statistique peut être problématique. Pour l'exemple, j'ai utilisé la même version que celle utilisée lors du développement (3.1.3), alors que c'était non fonctionnel avec la dernière version de R (3.4.3).
- Du temps supplémentaire est requis pour créer les tags dans Word, ou bien les coder directement dans le logiciel statistique.
- Les *tags* sont insérés directement dans le code source de R, SAS ou Stata.
- Du code supplémentaire doit être écrit pour insérer correctement les tableaux et les figures.
- Plusieurs combinaisons de code et de types de *tags* sont non compatibles et génèrent des « no results ».
- Le temps d'exécution pourrait être plus rapide.
- L'affichage acceptable de verbatim et de tableaux nécessite parfois de la mise en page supplémentaire.

En résumé, StatTag est un outil prometteur, mais qui n'est pas encore parfait. Lors de mon test, j'ai dû faire plusieurs essais et erreurs pour comprendre de quelle façon générer chacun des résultats de façon optimale. Heureusement, l'outil est simple et facile à utiliser. Il a du potentiel pour nous simplifier la vie dans des rapports où plusieurs résultats sont à intégrer et de façon récurrente. Avec chance, les prochaines mises à jour de StatTag permettront d'améliorer les lacunes de ce complément Word pour le rendre encore plus agréable à utiliser.

## Nouvelles de l'Institut de la statistique du Québec Par Eric Gagnon

Il me fait plaisir de répondre à la demande du président de l'ASSQ, Louis-Paul Rivest, et de contribuer au contenu du Convergence à titre de représentant de l'Institut de la statistique du Québec (ISQ). Ceci me permettra, au fil des éditions à venir, de vous tenir informé des différents travaux menés par l'ISQ. Plus particulièrement pour cette édition, je vais vous faire part de trois sujets pour lesquels les statisticiens de l'ISQ et parfois moi-même avons été impliqués.

Le premier sujet que je veux aborder montre une utilisation que l'ISQ fait des données administratives à des fins de production statistique. Il s'agit des comptes des terres du Québec méridional. Ces comptes quantifient la superficie des terres par type de couverture terrestre (p. ex., surfaces artificielles, terres agricoles, milieux humides et forêts) sur le territoire de la province situé au sud du 51e parallèle dans les années 1990 et dans les années 2000 ainsi que la superficie où se produisent les changements de couverture entre ces deux décennies.

Les changements de couverture terrestre sont mesurés de la façon la plus fiable possible, selon les normes internationales de comptabilité environnementale et à l'aide de données existantes au Québec.

Les comptes des terres font partie du Système de comptabilité économique et environnementale (SCEE), ou comptes de l'environnement, qui offre un cadre statistique complet et cohérent pour la mesure du capital naturel en rapport avec l'économie.

Pour de plus amples détails sur ce sujet, veuillez cliquer sur le lien suivant : <https://statistique.quebec.ca/fr/fichier/comptes-des-terres-du-quebec-meridional-edition-revisee.pdf>

Dans un tout autre ordre d'idée, l'ISQ mettra en place une nouvelle étude de cohorte des naissances au Québec. Il faut savoir tout d'abord que l'Étude longitudinale du développement des enfants du Québec (ELDEQ) suit, depuis 1998, une cohorte d'enfants nés au Québec et leurs familles. Sachant que plusieurs aspects de la société québécoise liés au développement des enfants ont considérablement changé au cours des 20 dernières années, les chercheurs de plusieurs disciplines et les représentants de différents ministères et organismes ont manifesté leur intérêt à mener une deuxième étude de cohorte auprès des enfants qui naîtront à l'aube de la prochaine décennie. Le démarrage de ce grand projet a débuté grâce au partenariat formé par la Fondation Lucie et André Chagnon, le ministère de l'Éducation et de l'Enseignement supérieur, le ministère de la Santé et des Services sociaux, le ministère de la Famille, le Conseil de gestion de l'assurance parentale et l'ISQ.

Finalement, je voulais vous parler de l'Enquête sur l'intégration d'Internet aux processus d'affaires qui a été menée par l'ISQ à l'automne 2016 et à l'hiver 2017 auprès de 15 205 entreprises québécoises d'un employé et plus dans 16 secteurs industriels. Cette enquête, qui en était à sa 2e édition, a permis de mesurer l'évolution des pratiques ce type d'entreprises dans des domaines comme le commerce électronique, l'utilisation d'Internet, l'utilisation des technologies de l'information et des communications (TIC) et les investissements dans les TIC. Les premiers résultats ont été diffusés récemment. On peut constater notamment qu'en 2016, environ 90 % des entreprises québécoises sont branchées sur Internet, soit une hausse par rapport à 2012 où le taux était de près de 84%. D'autres résultats intéressants comme le taux de branchement selon la taille de l'entreprise et le secteur d'activité économique peuvent se retrouver dans le bulletin portant sur l'accès à Internet dans les entreprises québécoises en 2016 disponible via le lien suivant :

[https://bdso.gouv.qc.ca/docs-ken/multimedia/PB01625\\_STIenbref\\_regions2017M11F03.pdf](https://bdso.gouv.qc.ca/docs-ken/multimedia/PB01625_STIenbref_regions2017M11F03.pdf)

Vous pouvez également accéder au cahier méthodologique de l'enquête en cliquant sur ce lien :

[https://statistique.quebec.ca/fr/fichier/enquete-sur-lintegration-dinternet-aux-processus-daffaires-2018-cahier](https://statistique.quebec.ca/fr/fichier/enquete-sur-lintegration-dinternet-aux-processus-daffaires-2018-cahier-technique-et-methodologique.pdf)[technique-et-methodologique.pdf](https://statistique.quebec.ca/fr/fichier/enquete-sur-lintegration-dinternet-aux-processus-daffaires-2018-cahier-technique-et-methodologique.pdf)

Ces trois projets vous donnent un bref aperçu du type de travaux réalisés à l'ISQ. N'hésitez pas à vous promener sur notre site pour découvrir un éventail plus complet des réalisations de l'ISQ. De plus, je vous reviendrai à la prochaine édition du Convergence avec d'autres sujets qui pourront vous en apprendre plus sur la nature de nos travaux.

Eric Gagnon

## Le conseil national de la statistique du Canada (1985-2017) Par Louis-Paul Rivest

En septembre dernier, le Conseil national de la statistique s'est réuni pour la dernière fois. Ce comité a vu le jour en 1985; son mandat consistait à épauler le statisticien en chef du Canada dans l'établissement de priorités et dans la rationalisation et l'intégration des programmes de Statistique Canada. Statistique Canada a de nombreux comités consultatifs sur des sujets précis comme la méthodologie ou les comptes économiques. Le rôle du Conseil national était plus stratégique. Il devait représenter les usagers de Statistique Canada et projeter cet organisme dans l'avenir. On y retrouvait des économistes, des chercheurs en sciences sociales, des utilisateurs de données d'enquête, et, à l'occasion, des statisticiens. J'ai été membre de ce comité de 2014 à 2017.

Le Conseil a été impliqué dans plusieurs initiatives prises par Statistique Canada. Il a contribué à la mise sur pieds, dans les années 1990, d'enquêtes longitudinales telles l'Enquête sur la dynamique du travail et du revenu (EDTR). De même, la création d'un réseau de Centres de données de recherche dans les universités canadiennes a d'abord été discutée en son sein. Au cours des dernières années, le Conseil a activement fait la promotion du maintien du formulaire long pour le recensement de 2011. Il a également étudié l'opportunité de nouvelles enquêtes longitudinales.

L'imbroglio autour du formulaire long du recensement en 2011 a montré que la *Loi sur la statistique*, votée en 1918 pour donner un cadre légal aux activités de Statistique Canada, n'est plus appropriée. En effet, cette loi ne respecte pas les Principes fondamentaux de la statistique officielle adoptés par la Commission de statistique des Nations Unies qui soulignent que les décisions méthodologiques (comme la méthode de collecte des données lors d'un recensement) doivent être prises selon des critères statistiques et non pas sur une base politique.

En 2015, avec le changement de gouvernement au fédéral, la situation était propice pour une modification à la *Loi sur la statistique*. Le Conseil a été impliqué dans les tractations politiques entourant la rédaction du projet de loi modifiant la *Loi sur la statistique*. Ce projet de loi, appelé C-36, a reçu la sanction royale en décembre dernier. Cette mesure législative confère au statisticien en chef l'autorité de prendre des décisions sur des questions statistiques et elle accroît la transparence du processus décisionnel du gouvernement du Canada en ce qui a trait au programme statistique national. Elle prévoit également l'établissement du Conseil consultatif canadien de la statistique, qui sera chargé de rendre des avis au statisticien en chef et au ministre de l'Innovation, des Sciences et du Développement économique. Ce comité consultatif, qui remplace le Conseil national, a un rôle officiel qui est prévu dans la nouvelle loi. Ses membres seront nommés par les autorités politiques. La communauté statistique doit se réjouir de ces développements et souhaiter longue vie au nouveau Conseil consultatif.

Louis-Paul Rivest

## Une suggestion de lecture Par Yona E. Bernardo

Au détour d'une lecture de l'infolettre de la Société Française de Statistique (SFdS) dont j'ai également la chance d'être membre, je m'aperçois d'un fait intéressant que je souhaite partager avec vous aujourd'hui, la parution du livre *Les sondages pas à pas* écrit par Pascal Ardilly et Pierre Lavallée dans la collection *La Statistique Autrement*.

Pour ceux qui ne connaissent pas Pierre [Lavallée](http://publications.gc.ca/Collection-R/Statcan/12-001-XIE/12-001-XIE2006002.pdf), il est l'un des membres fondateurs de l'ASSQ. Il a mené sa carrière au sein de Statistique Canada où ses dernières fonctions ont été celles de directeur adjoint de la Division de la coopération internationale et des méthodes statistiques institutionnelles. Enfin, il est aussi, bien sûr, l'un des fervents collaborateurs de *Convergence*. D'ailleurs, il nous a relaté avec beaucoup d'humour la genèse de l'ASSQ lors du colloque annuel 2015.

J'ai eu la plaisir d'interagir par écrit avec Pierre Lavallée dans le cadre de mes fonctions de directrice des communications. J'en profite pour le remercier à nouveau pour sa disponibilité et ses encouragements envers la jeune génération.

Voici donc les questions que j'ai posées à Pierre Lavallée pour connaître l'origine de cette belle collaboration avec Pascal Ardilly :

#### Comment décriveriez-vous votre lien particulier avec la SFdS et l'Europe?

On peut dire que ma relation privilégiée avec la SFdS et l'Europe a commencé en 1990 lors de mon séjour d'un an au Luxembourg où j'ai travaillé à Eurostat. Durant cette année, j'ai eu la chance de participer au congrès de l'ASU (l'ancienne SFdS) à Strasbourg et aux premières Journées de méthodologie statistique (JMS) à Paris en 1991. Depuis, je suis devenu membre de la SFdS. Pour la petite histoire, lors du changement de nom de l'ASU (Association pour la statistique et ses utilisations) à la Société Française de Statistique (SFdS), on avait proposé au départ la « Société statistique de France ». J'ai été un des premiers à proposer la Société Française de Statistique pour inclure les francophones en général, en plus des Français. Lors de mon séjour à Eurostat, j'ai tissé plusieurs liens qui m'ont permis notamment de donner des cours dans plusieurs pays d'Europe. L'Europe est maintenant ma deuxième patrie, et certains diront ma "première patrie"...

#### Comment est née l'idée d'écrire le deuxième ouvrage de la nouvelle collection La Statistique Autrement ?

L'idée du livre vient de Jean-Jacques Droesbeke<sup>1</sup>. Durant les années 1990, Jean-Jacques et moi donnions un cours d'introduction sur les sondages dans différents pays d'Europe. L'idée lui est alors venue d'écrire un livre à partir de nos notes de cours. Le temps a passé et le livre ne s'est finalement pas concrétisé avec Jean-Jacques. Il a cependant lancé l'idée de m'associer à mon bon copain Pascal Ardilly pour relancer l'écriture du livre. Pascal et moi sommes amis et complices depuis les JMS de 1991. C'est cette complicité, en plus de notre expertise, qui a donné naissance au livre.

1 Jean-Jacques Droesbeke est professeur de Statistique à l'Université Libre de Bruxelles

#### Comment s'est déroulée la rédaction de cet ouvrage avec Pascal Ardilly et quels ont été vos défis ?

L'écriture des chapitres s'est fait en alternance, à savoir que Pascal a écrit le premier chapitre, j'ai écrit le second, et ainsi de suite. Bien entendu, nous avons harmonisé nos textes au fur et à mesure pour donner une certaine uniformité au livre. Le plus gros défi du livre n'a pas été son écriture en tant que telle, mais plutôt la mise en page. De ce côté, nous avons eu toutes sortes de problèmes liées notamment à différentes versions de Word et à des changements de gabarit de l'éditeur. Notez qu'au départ, le livre était vraiment destiné aux néophites en sondages et on aurait alors pu intituler le livre « Les sondages pour les nuls ». Pascal et moi nous sommes rendu compte rapidement qu'il nous était impossible de nivelé le texte au niveau demandé. En fait, il nous semblait impossible d'écrire un livre sérieux et rigoureux sans, par exemple, utiliser de formules. Nous avons donc convenu, Pascal et moi, d'écrire un livre « pas pour les nuls », et Jean-Jacques a fait en sorte que le livre trouve son créneau chez l'éditeur.

Yona E. Bernardo

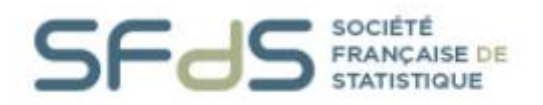

Collection La Statistique Autrement :

Parution du n° 2 : Les sondages pas à pas

de la Société Française de Statistique vient de paraître aux Editions Technip.

Cette collection a pour ambition de proposer des ouvrages accessibles à un large public en suivant une démarche originale.

LES SONDAGES PAS À PAS par Pascal Ardilly et Pierre Lavallée

Caractéristiques : ISBN 978-2-7108-1179-4 304 pages, 35 € (Réduction pour les membres SFdS)

Pour réaliser une enquête par sondage, la procédure de référence suppose que la composition de l'échantillon relève du hasard. Un premier enjeu de fond consiste à faire en sorte que ce hasard reste sous contrôle du statisticien d'enquête. Par ailleurs, ce dernier peut tirer bénéfice de techniques variées visant à réduire les risques véhiculés par le hasard : c'est ainsi qu'il dispose de méthodes d'échantillonnage performantes et adaptées à différents contextes, et qu'il peut effectuer des redressements pour réduire l'effet néfaste dû aux aléas d'échantillonnage. Il doit par ailleurs affronter des éléments perturbateurs, comme la non-réponse ou l'introduction d'autres formes d'erreurs. En phase finale, il mesure la qualité des statistiques produites.

Afin d'éclairer tous ces aspects, cet ouvrage de niveau introductif présente les bases de la théorie des sondages et les bonnes pratiques qui l'accompagnent, en incluant les aspects de terrain portant sur la conception du questionnaire et sur la collecte des données. Les propos sont illustrés au travers d'un scénario consacré à « l'enquête sur les déplacements dans la ville de Mégapolis ». Cette enquête s'avère propice aux questionnements et solutions que l'on retrouve dans la plupart des enquêtes réelles. Ville fictive, enquête fictive, personnages fictifs certes, mais qui aident à bien comprendre la problématique de la conception d'enquête.

## Tournoi de Golf 2017 ASSQ

#### Par Claude Ouimet

Golf ASSQ 2017 ou (La) Fontaine, je ne boirai pas de ton eau…mais de tes écrits...je m'inspirerai!

L'édition 2017 du tournoi de golf ASSQ a permis à huit joueurs de fouler le parcours du Club Mémorial à Shawinigan Sud, en cette belle journée du samedi 9 septembre. Pour les amateurs de statistiques, c'est une spectaculaire hausse de participation de 267%...laquelle sera bien difficile à surpasser mais sait-on jamais! Parmi les participants, cinq membres de l'association dont un qui prenait part à cette activité annuelle pour la première fois. Le tout s'est terminé par des discussions bien animées au Pub de la microbrasserie Le trou du diable.

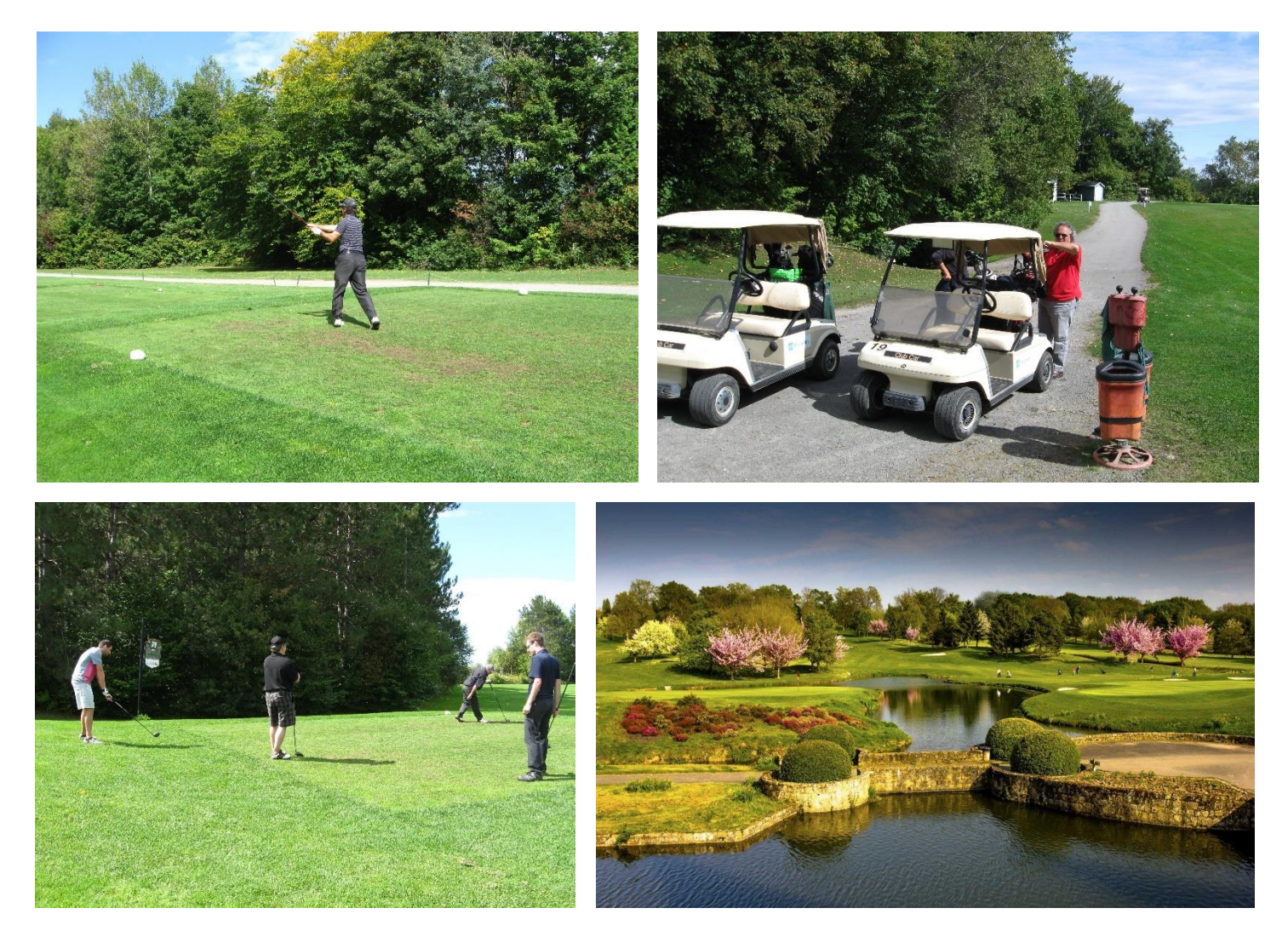

C'est dans ce décor enchanteur du Fontainebleau...et sur cette fable des golfeurs...fortement inspirée du Sieur de La Fontaine...que je reprends mes airs de Joe Bleau...d'ici la tenue de la prochaine édition.

La golfeuse ayant chanté FORE tout l'été, se trouva fort dépourvue, quand le tournoi ASSQ fut venu. Pas un petit morceau mais un gros, elle souleva, de tourbe plein de vermisseaux. Elle alla crier, du moins, faire mine... chez la golfeuse sa voisine; la priant de lui prêter, quelques graines pour ressemer, jusqu'à la saison nouvelle...du moins, avant l'août foi d'animal, intérêt et principal.

La golfeuse n'est pas prêteuse; c'est là son moindre défaut, dit-elle à cette emprunteuse.

Nuit et jour à tout venant, je jouais au golf ne vous déplaise. Vous jouiez, j'en suis fort aise. Eh bien, pratiquez maintenant, d'ici le prochain tournoi du nouvel an!